## National Policy Statement Urban Development

## **Independent Hearings Panel**

## Auckland

# GUIDE TO CREATING A TOPIC OR SUBTOPIC PARTIES LIST

#### **Primary Submitters List**

To get a list of all primary submitters and submission points relating to a Hearing topic follow the steps below:

1. Open the Auckland Council PC 78 - Summary of decisions requested (Excel format) on the council's [PC 78 webpage](https://www.aucklandcouncil.govt.nz/plans-projects-policies-reports-bylaws/our-plans-strategies/unitary-plan/auckland-unitary-plan-modifications/Pages/details.aspx?UnitaryPlanId=140).

Notification of summary of decisions requested documents

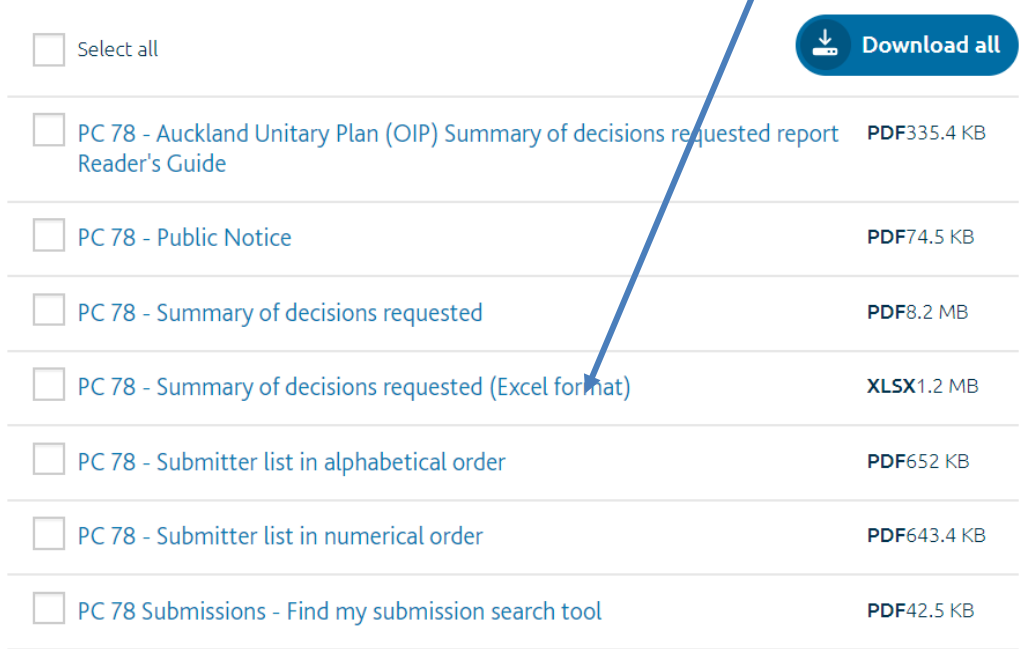

2. Filter using Columns E (Topic) and F (Subtopic) for topic and subtopic to get a list of all submission points for each subtopic, this list will give you the submitter name (column B), submission number and the specific submission point (column A) related to that subtopic.

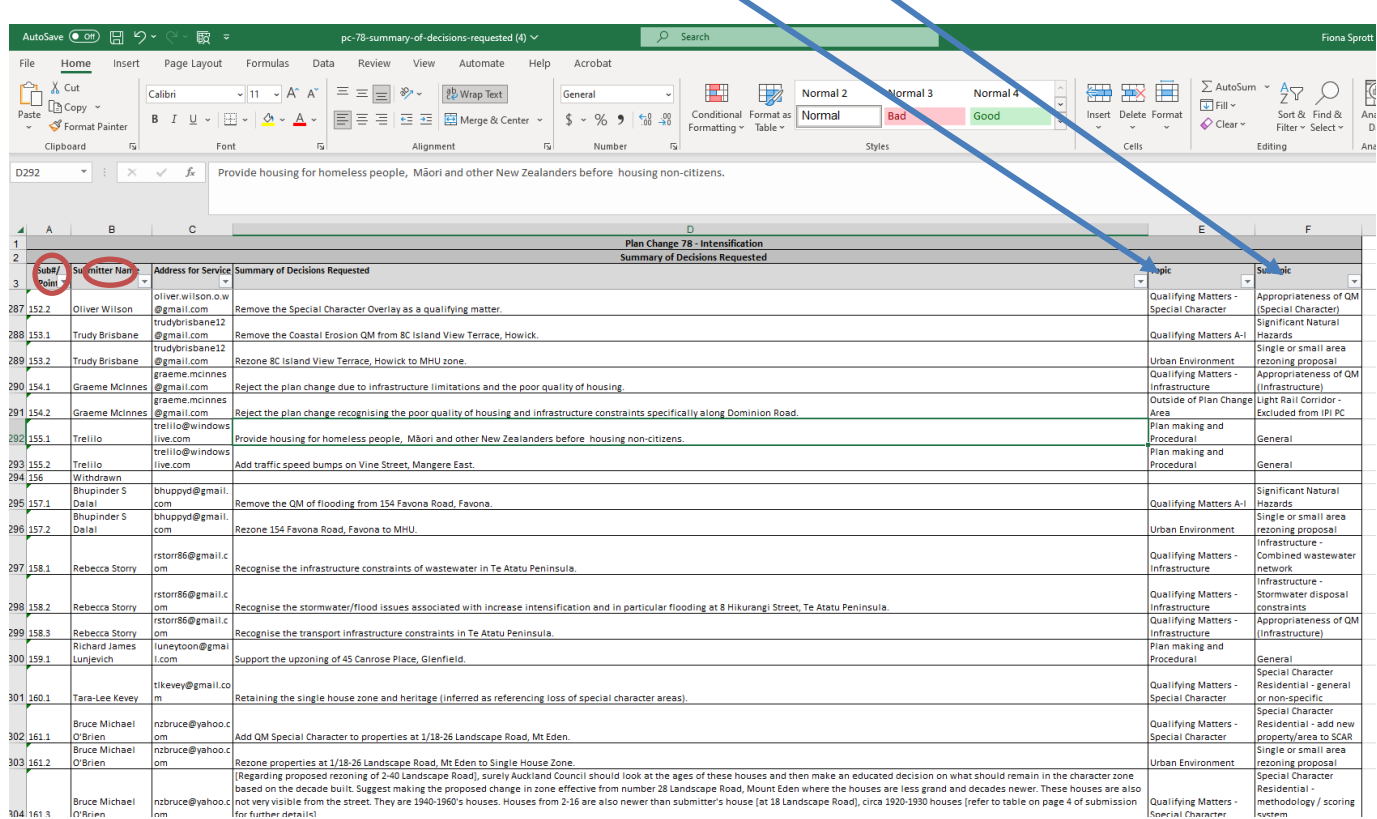

3. You can then use the Auckland Council ["find my submission" tool](https://www.aucklandcouncil.govt.nz/plans-projects-policies-reports-bylaws/our-plans-strategies/unitary-plan/auckland-unitary-plan-modifications/Pages/search-submissions-plan-change-78-intensification-housing.aspx) to search for the submission by entering the plan change number and submitter number or name

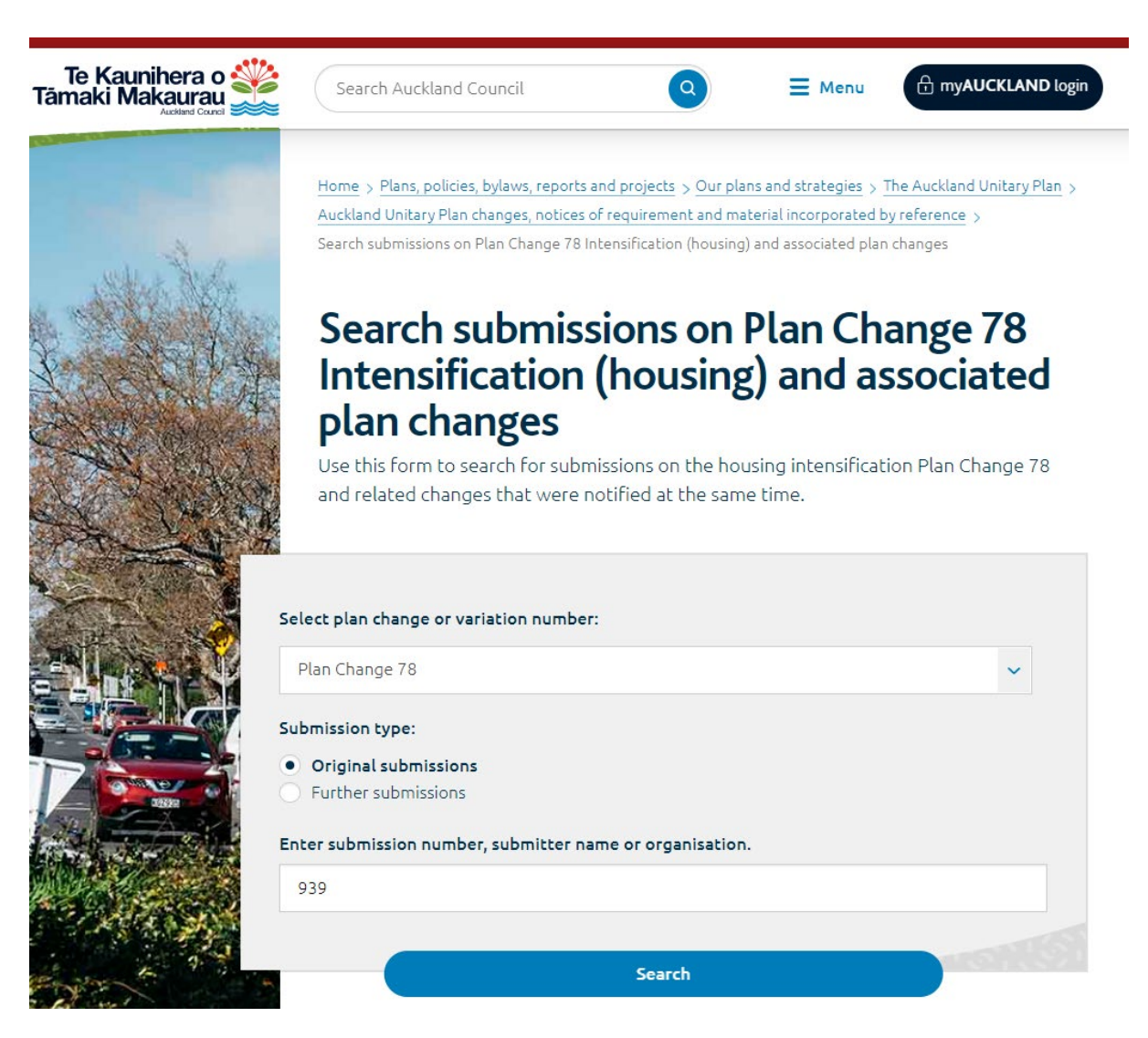

4. Click on the submission PDF

### **Search results**

You are viewing original submissions for Plan Change 78.

We found 1 result with Auckland council.

#### **Auckland Council Submission number 939**

Submission number 939 (PDF download, 2.9 MB)

Page 1 of 1

5. Read the submission text next to the annotated submission point number associated with the subtopic.

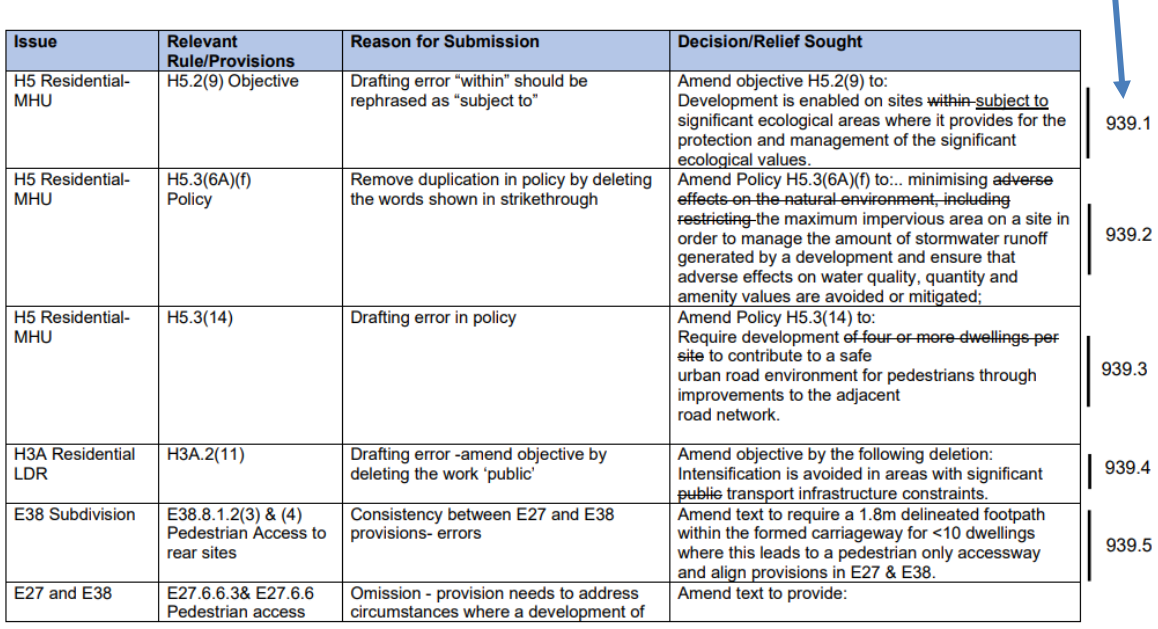

Auckland Council submission on Plan Change 78 - Intensification

page 1 of 25

Page 5 of 49

#### **Further Submitters List**

To get a list of all further submitters and submission points relating to this topic follow the steps below:

1. Open the Auckland Council Report by further submission number (Excel format) on the council's [PC 78 webpage](https://www.aucklandcouncil.govt.nz/plans-projects-policies-reports-bylaws/our-plans-strategies/unitary-plan/auckland-unitary-plan-modifications/Pages/details.aspx?UnitaryPlanId=140).

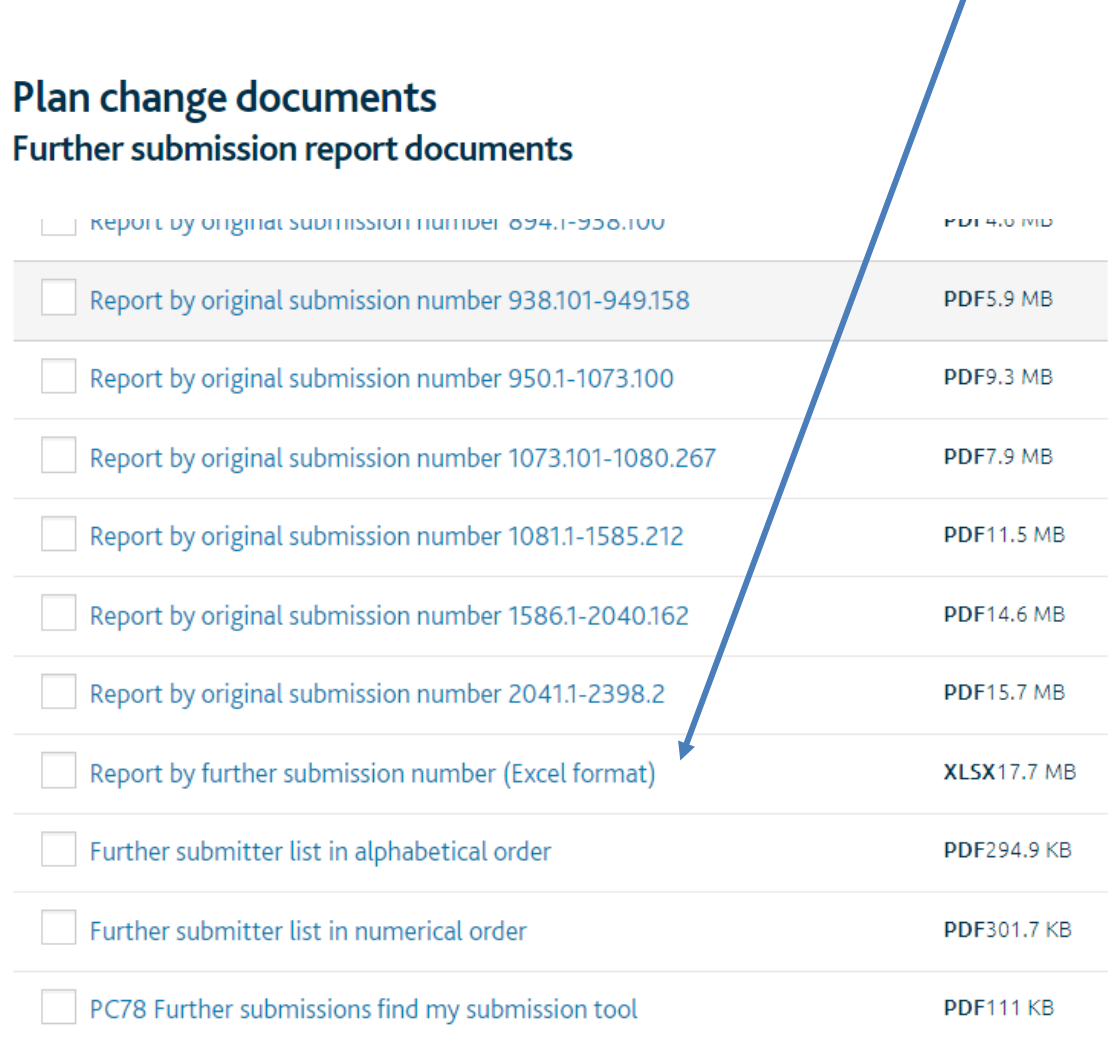

2. Filter using Columns G (Topic) and H (Subtopic) for topic and subtopic to get a list of all further submission points for each subtopic, this list will give you the further submitter name (column B), further submission number (column A). You can also see which primary submitter name (column E) and primary submitter number and point (column D) the further submission supports or opposes (column C).

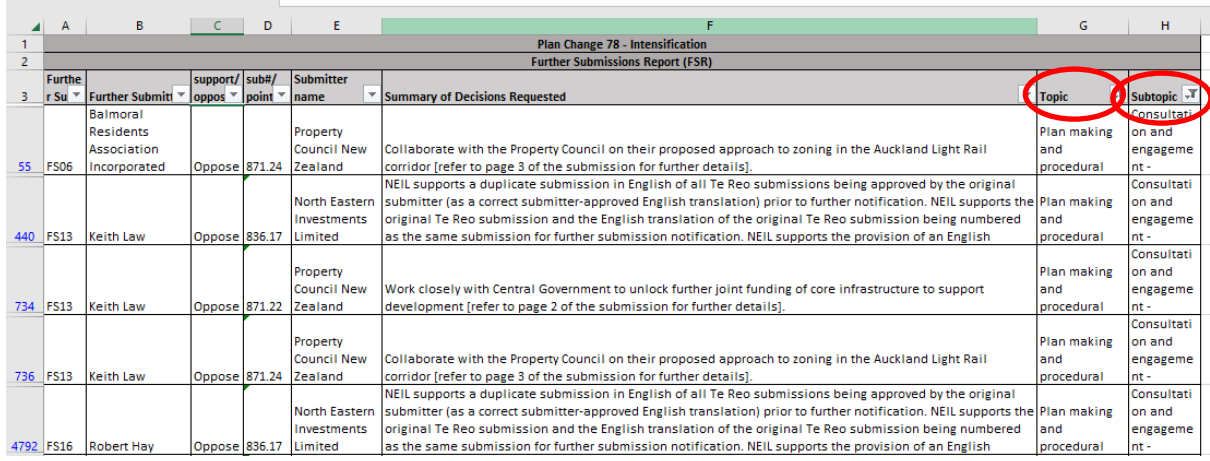

3. You can then use the Auckland Council ["find my submission" tool](https://www.aucklandcouncil.govt.nz/plans-projects-policies-reports-bylaws/our-plans-strategies/unitary-plan/auckland-unitary-plan-modifications/Pages/search-submissions-plan-change-78-intensification-housing.aspx) to search for the further submission by entering the plan change number and further submitter number or name.

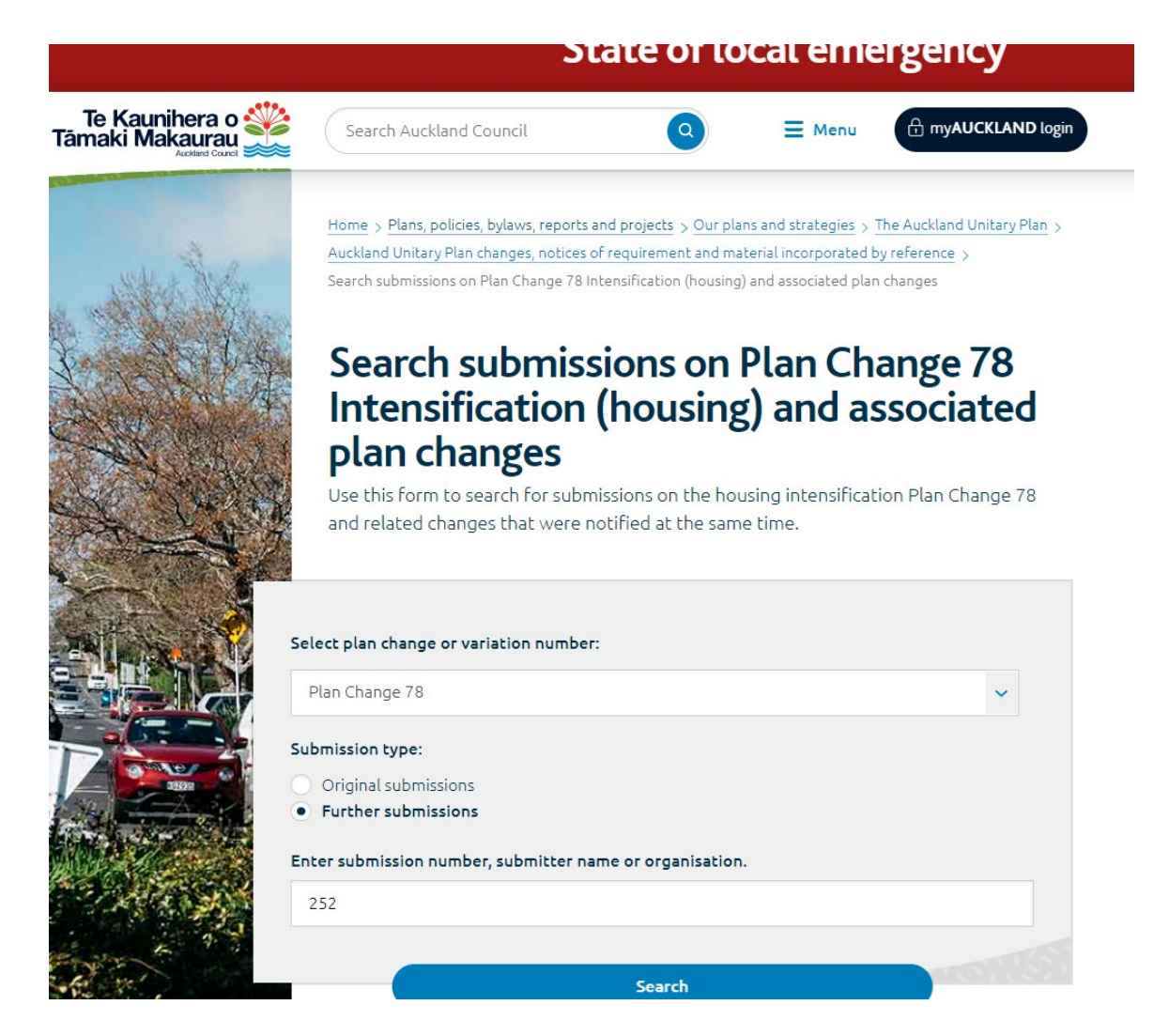

- 4. Click on the further submission PDF
- 5. Read the further submission text to find their reasoning for supporting or opposing the primary submission.

For further assistance with any of the above please feel free to contact the Friend of the Submitter service:

[friendofsubmitter@aecom.com](mailto:friendofsubmitter@aecom.com) or phone number 021 349 521